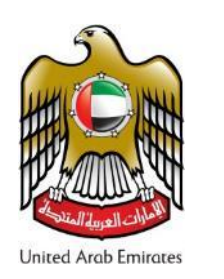

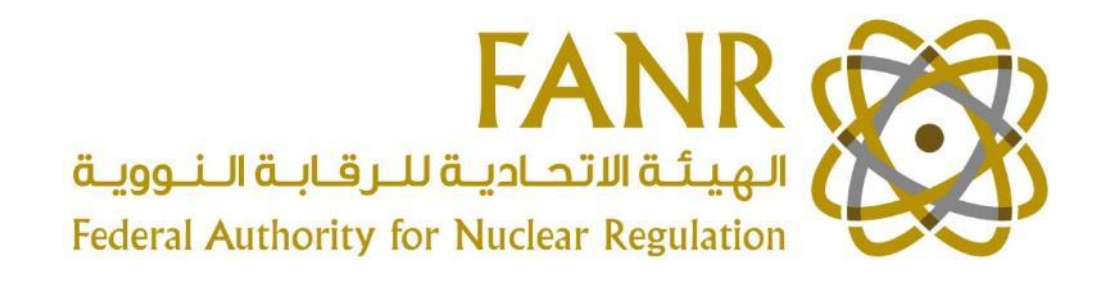

### Development of a Radiological and Nuclear Emergency Dose Assessment Program in a New Nuclear Nation – A Regulators Perspective

Andy Woodruffe

International Experts' Meeting on Assessment and Prognosis in Response to a Nuclear or Radiological Emergency 20-24 April 2015 (Vienna)

# The United Arab Emirates (UAE)

- The United Arab Emirates is a constitutional federation of seven emirates, formed in 1971:
	- Abu Dhabi,
	- Dubai,
	- Sharjah,
	- Ajman,
	- Umm al-Qaiwain,
	- Ra's al-Khaimah
	- Fujairah
- UAE lies along the south-eastern tip of the Arabian peninsula. Occupying an area of about 83,600 sq. km

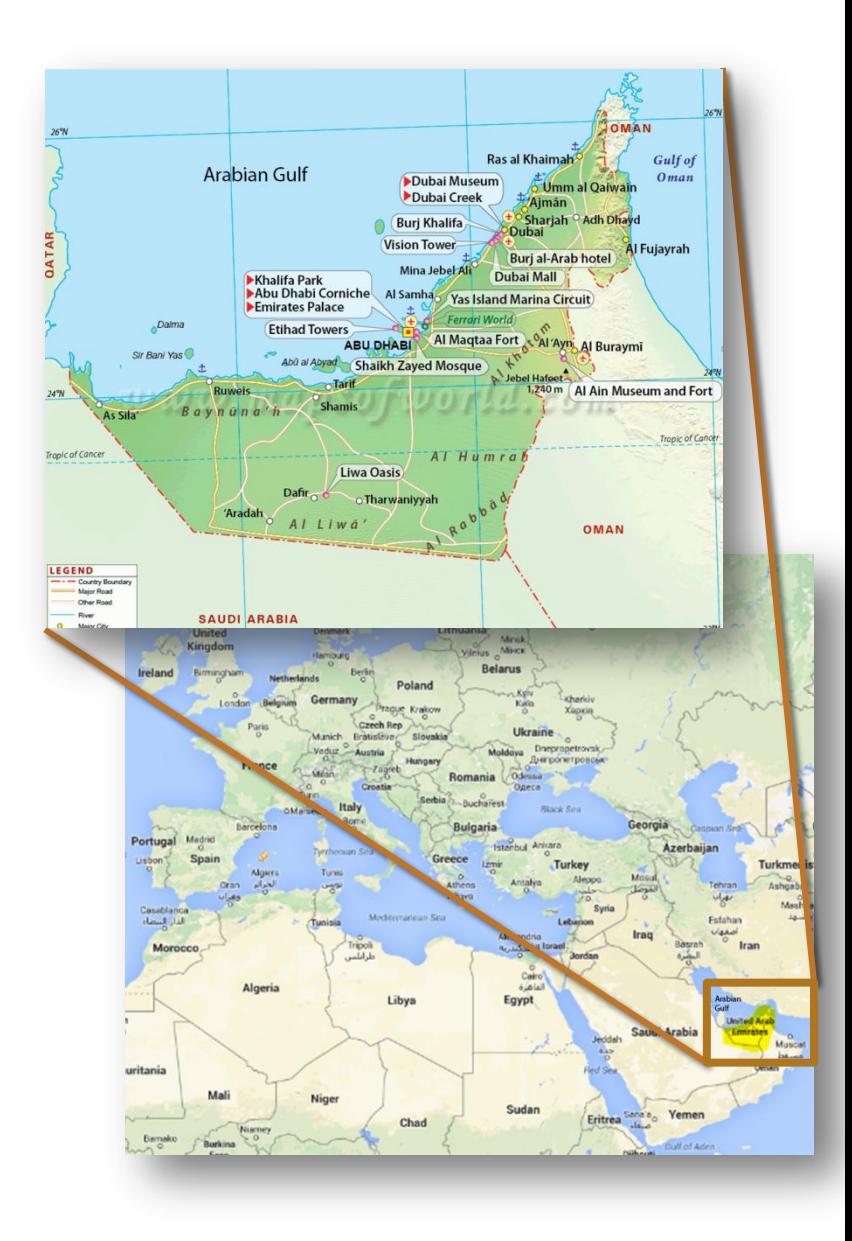

# Federal Authority for Nuclear Regulation (FANR)

- FANR Formed in 2009 by the Nuclear Law:
	- Independent regulator with respect to nuclear safety, security, radiation protection and safeguards in the UAE
	- One of FANRs roles includes establishing frameworks for emergency preparedness and response for nuclear and radiological facilities and activities

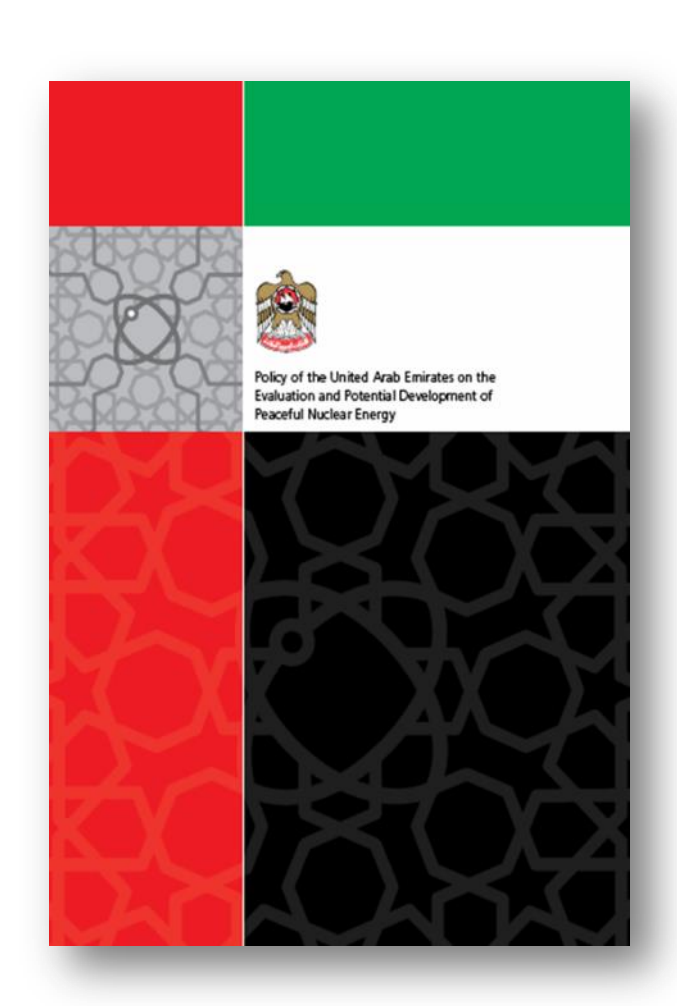

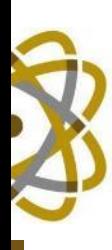

### UAE Nuclear Power

- Currently 4 Korean APR1400 reactors under construction at Barakah:
	- Reference plants are Shin Kori 3 and 4 (under construction in Korea)
	- Unit 1 commercial operation 2017
	- Remaining units, 2018, 2019, and 2020
	- When complete  $-25%$  of UAEs electrical needs
	- FANR received the Operating License Application for Units 1 and 2 in March 2015
	- Fuel receipt 2016

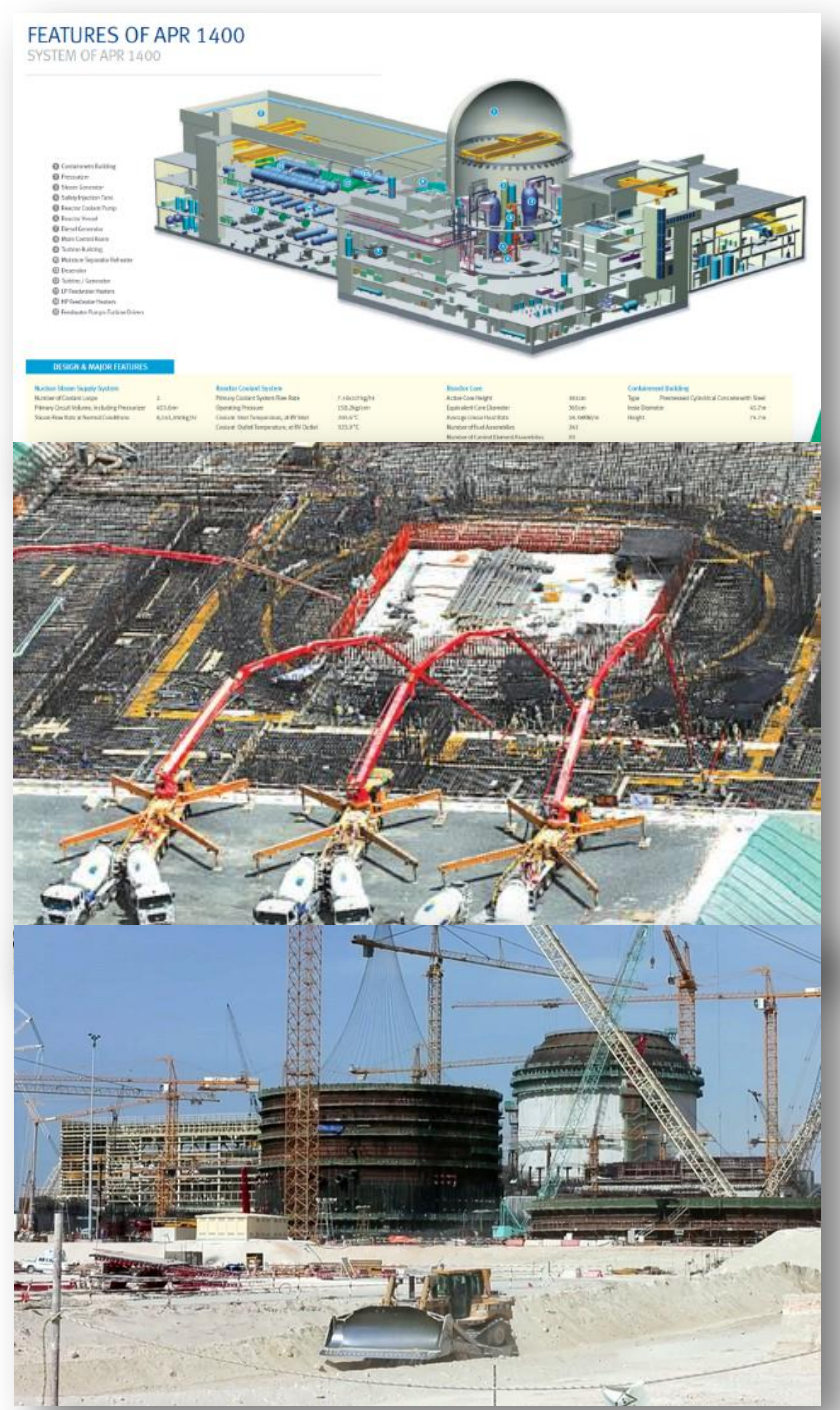

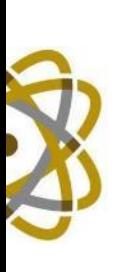

### Nuclear Emergencies

## Nuclear Emergencies - RASCAL

- FANR using RASCAL (version 4.3)
- US-NRC Code, developed over 25 years ago, continuously improved, includes Fukushima updates:
	- Multi-unit release
	- Increased calculation distance to 100 miles
	- Atmospheric transport
	- LTSBO
	- + others

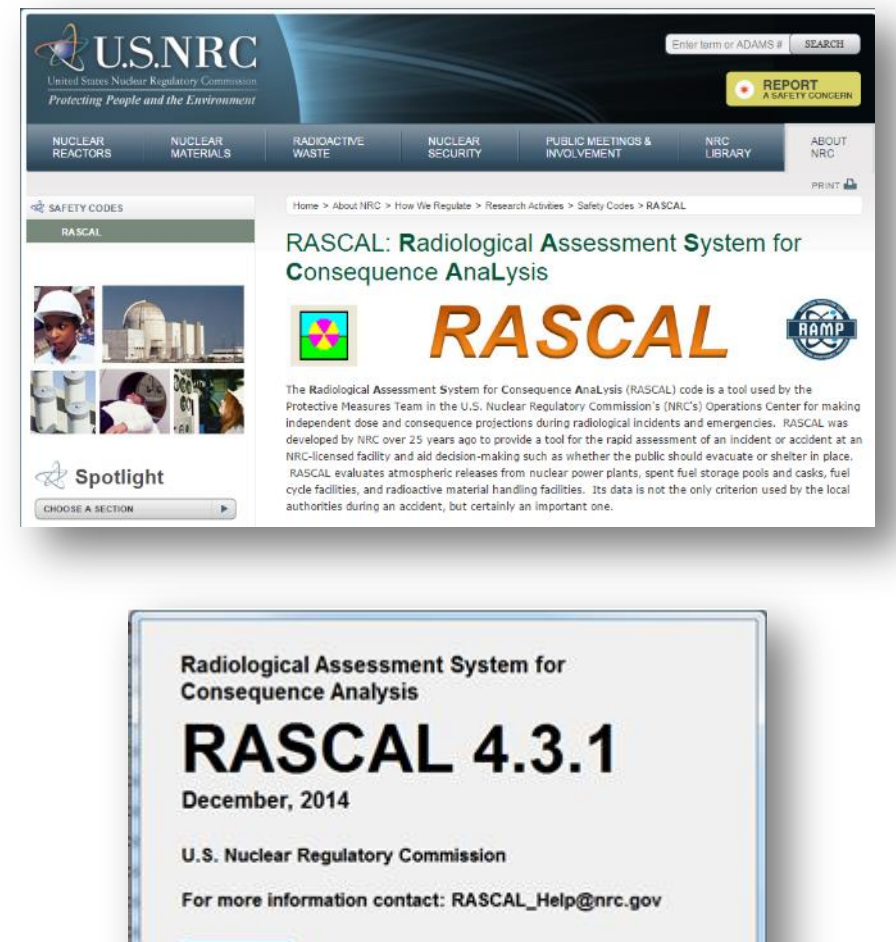

Continue

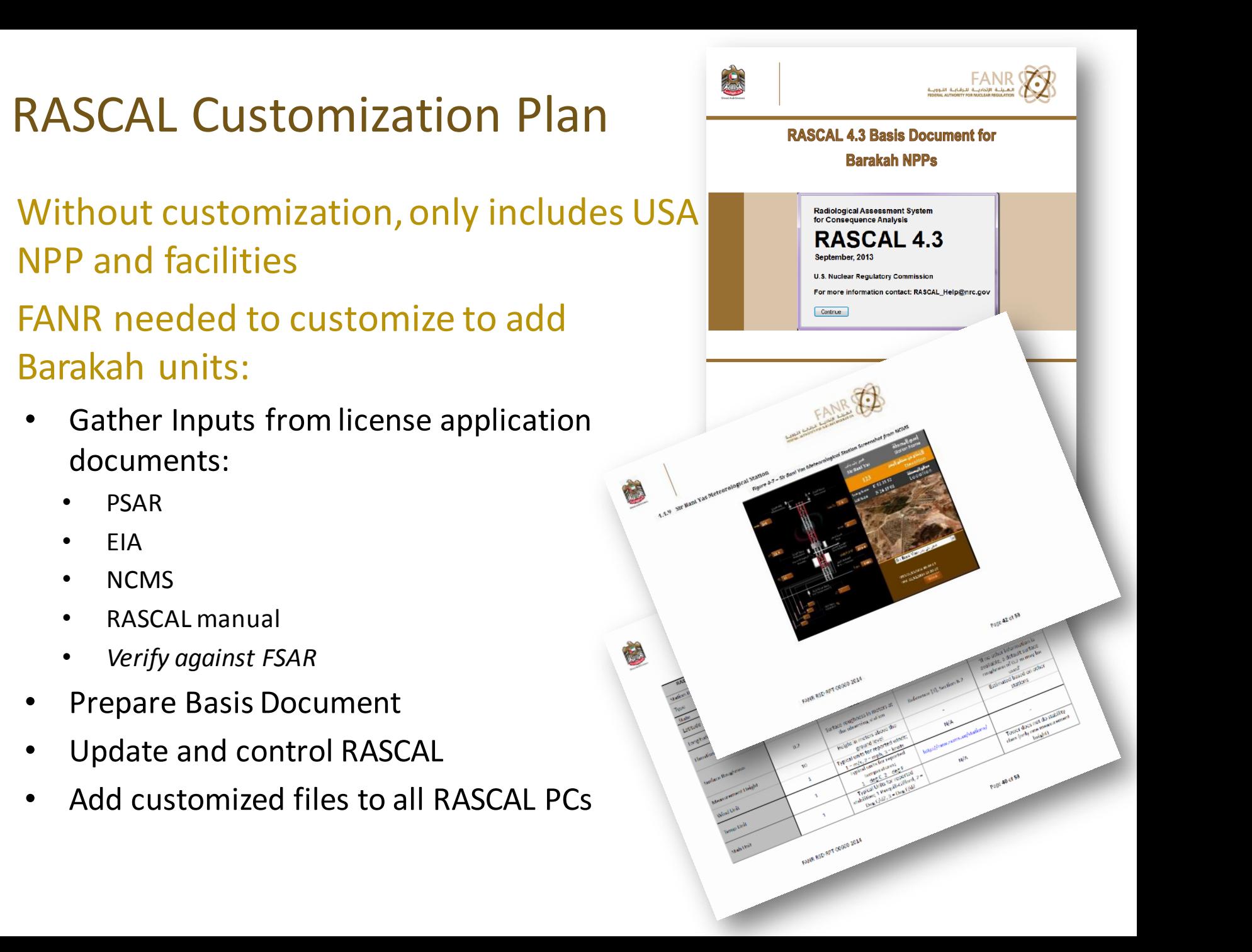

## How to Customize RASCAL (1)

- To add new sites RASCAL needs:
	- Modified Facility\_NRC-430.mdb:
		- Climate data
		- Climate  $UF_6$  since N/A, fill with 0's
		- Facility data
		- Met tower data
		- Site data
		- Site met stations
	- Hundreds of parameters needs careful checking!

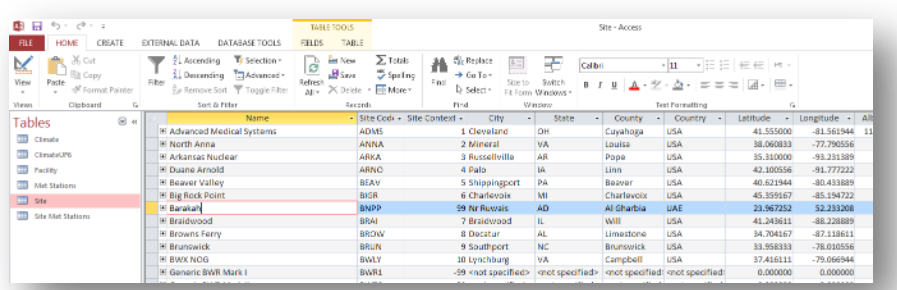

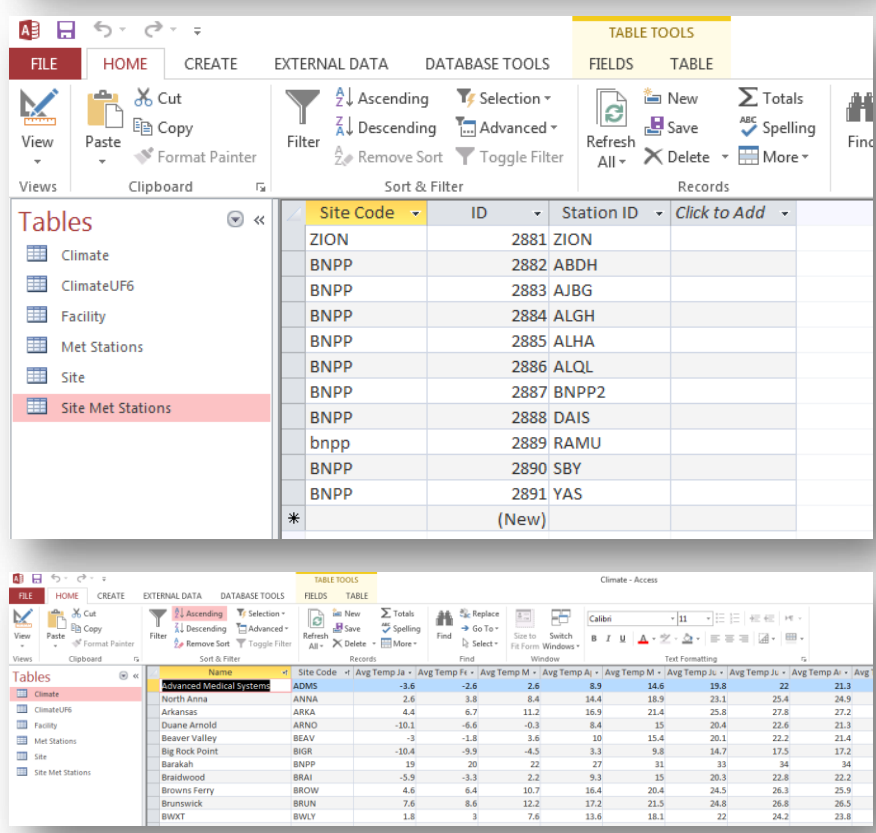

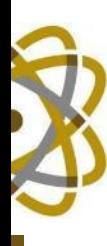

### How to Customize RASCAL (2)

- Base Maps on multiple scales
	- From Google earth, and satellite
- Two empty folders which will hold met data when running RASCAL
- BNPP.gz0
	- Surface roughness file
	- 22 x 22 grid
		- 10.0, 5.0, 2.5, and 1.0 mile grid spacing
	- Roughness from satellite images and EPA AERSURFACE
- BNPP.top
	- Topography file
	- From Earth Explorer (GTOPO30)

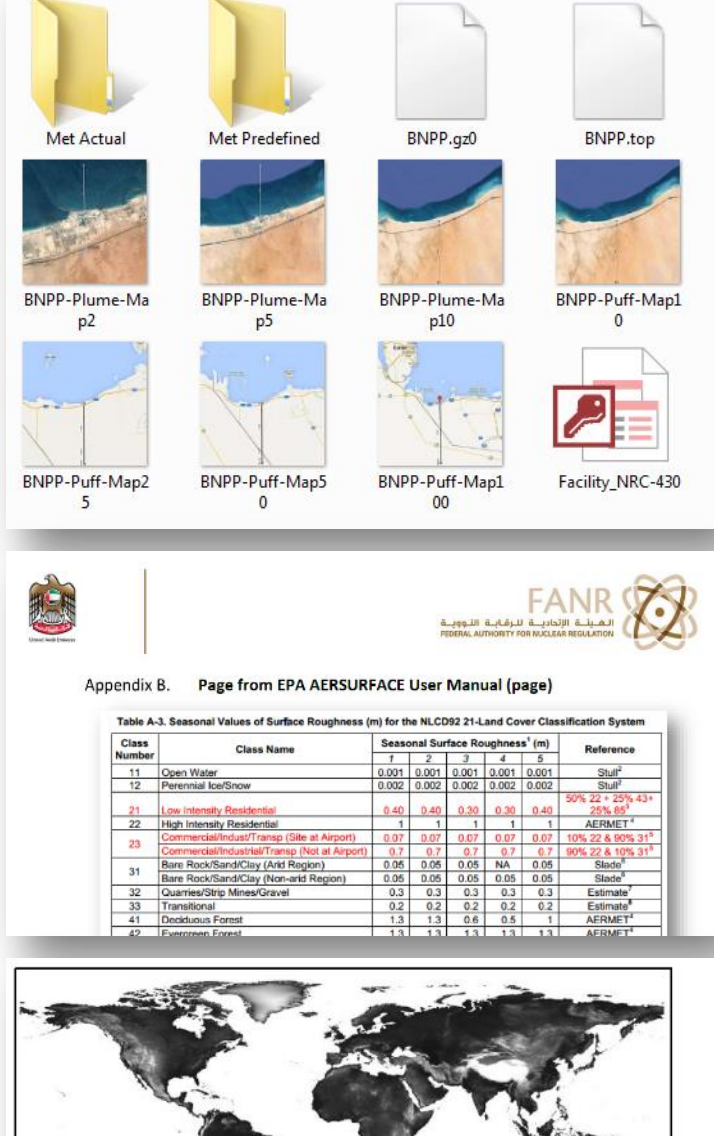

Figure 3-2 Raster Image of the GTOPO30 File Used to Derive Site Terrain Elevation Files (\*.az0) for RASCAL

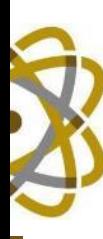

### RASCAL Training

- $\sim$ 10 half day training modules
- Training ~10 FANR staff to use RASCAL + understanding protective actions
- Training for other departments to understand RASCAL capabilities (EMs, NSD, SRO, etc.)
- Once trained periodic refresher training + drills
- Take part in full scale UAE exercises
- Training in other tools, such as SPADES+ and BARAM

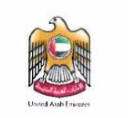

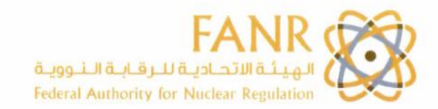

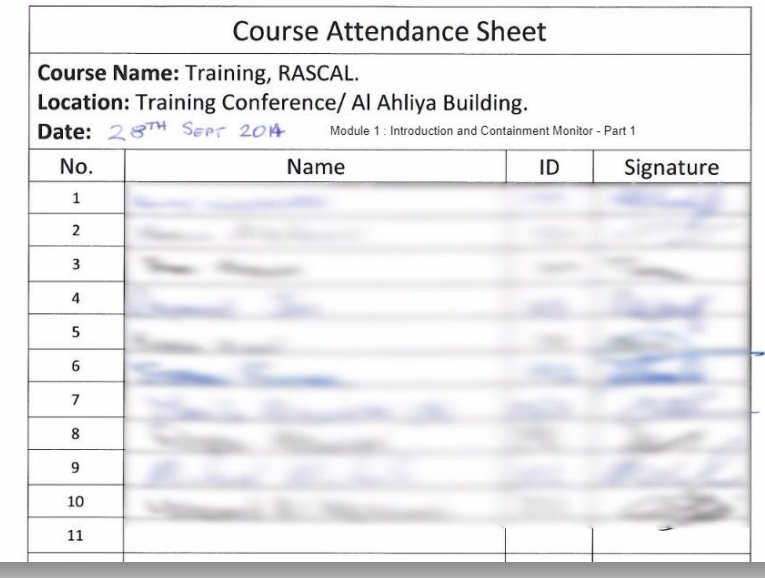

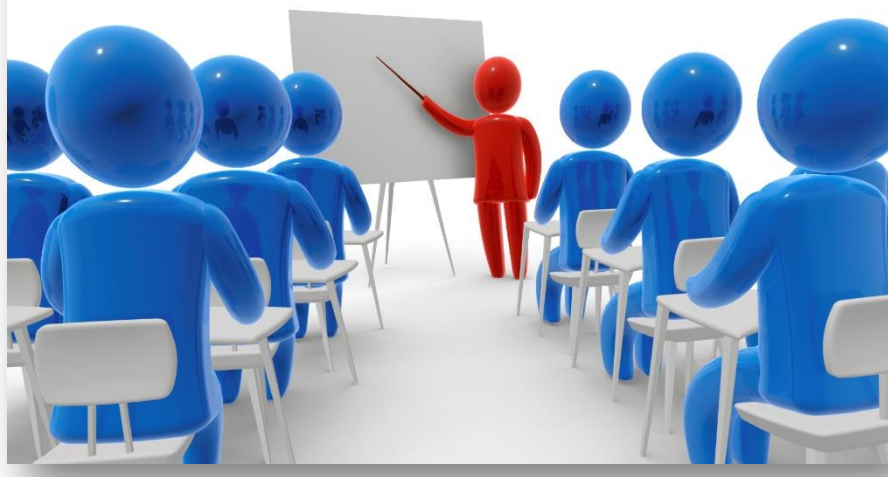

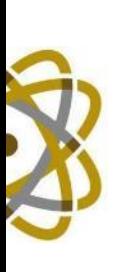

### Radiological Emergencies

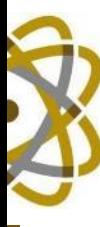

## Radiological Emergencies

- FANR elected to use **IAEA TECDOC 1162**, *'Generic Procedures for Assessment and Response During a Radiological Emergency'*, dose assessment methodology as described in Section E:
	- Point sources
	- Line and spill sources
	- Ground contamination Exposure (internal + external) from contaminated ground, factoring in resuspension
	- Skin contamination Beta
	- Inhalation Exposure to airborne radionuclides, incorporating material fire release fractions, release rate, dispersion factors, wind, stability class, etc.
	- Ingestion
	- Air immersion
- All supplemented by other codes, such as RASCAL, IMBA, MicroShield, etc.

IAEA-TECDOC-1162

**Generic procedures for** assessment and response during a radiological emergency

INTERNATIONAL ATOMIC ENERGY AGENCY

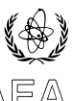

### August 2000

The duration and extent of the accident may have been more extensive than apparent at the ime of the initial response. It is therefore essential to check the direct reading dosimeters and ersonal dosimeters of ALL staff who may have been in the area concerned. In particular it is sential that dosimeters from persons not originally thought to be involved are not used for deliberate exposures as part of a dose reconstruction exercise. This could mask real expo

Step 2

Characterise the type of exposure involved and use the appropriate procedure(s):

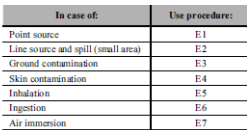

### Step 3

Estimate total effective dose by summing up contributions from all relevant exposure pathways by which an individual was exposed.

## Why Develop a Software Tool for 1162?

Assessing radionuclide concentrations in air

Procedure E5a, Page 3 of 5

- TECDOC requires multiple unit conversions, reading values from graphs, finding values in tables, etc.
- Takes time to use in a calculation and may result in errors under stressful conditions
- Developed software easier/faster  $\bullet$ to change based on user requests

**Spill** 

**Effective** dose

Estimate the effective dose (external irradiation) from a spill using the following expression:

$$
E_{\text{ext}} = 2\pi \cdot CF_6 \cdot A_s \cdot T_e \cdot \ln \frac{X^2 + R^2}{X^2}
$$

Where

- $=$  Distance from the centre of the spill  $[m]$
- $\mathbf R$  $=$  Spill radius [m]
- $=$  Effective dose  $[mSv]$  $E<sub>ov1</sub>$
- $CF_{6}$ = Conversion factor from Table E1  $[(mSv/h)/(kBq)]$
- = Activity of the spill  $[Bq/m^2]$  $A_{\rm s}$
- T.  $=$  Time of exposure  $[h]$

### Dose rate

Calculate the dose rate at a distance X from a spill using the following expression:

 $\dot{D} = 2\pi \cdot CF_7 \cdot A_s \cdot \ln \frac{X^2 + R^2}{Y^2}$ 

Where

- Ď  $=$ Dose rate  $[mGy/h]$
- $CF_7$  = Conversion factor from Table E1 [(mGa/h)/(kBq)]
- $=$ Distance from the line source (pipe) [m] x
- $=$ Spill radius  $[m]$ R
- = Activity of the spill  $[Bq/m^2]$

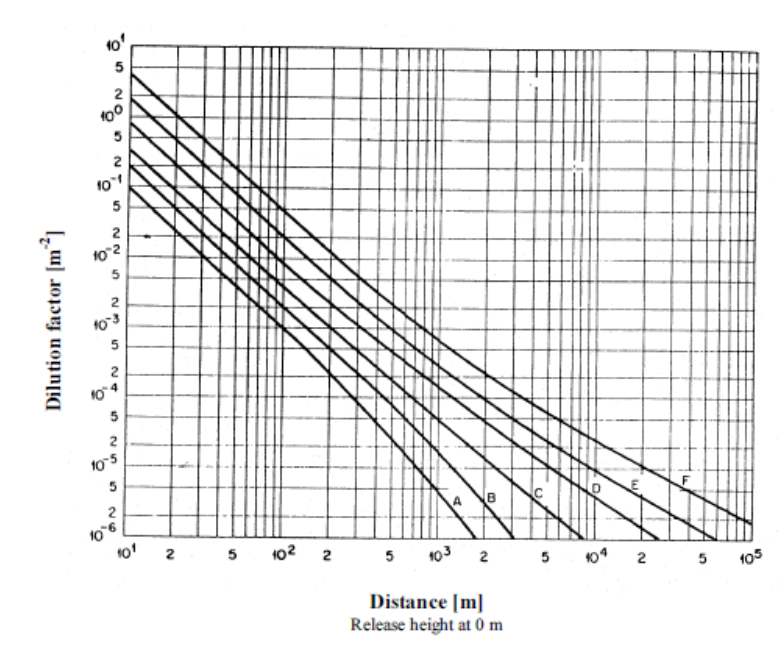

FIG. E1. Dilution factor as a function of downwind distance.

Reference: [26]

### **TABLE E9.** RELATIONSHIP BETWEEN STABILITY CLASS AND WEATHER **CONDITIONS**

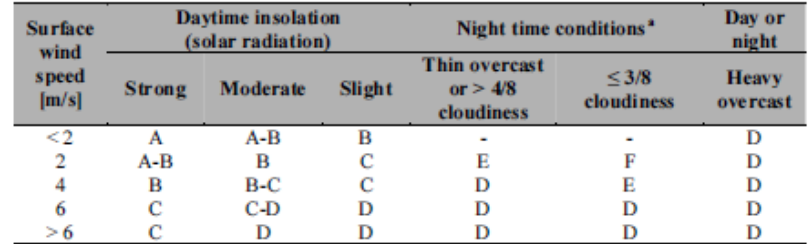

Reference: [24], p. 591.

The degree of cloudiness is defined as that fraction of the sky above the local apparent horizon that is covered by clouds.

## Radiological Emergency Calculation Tool (RECT)

34 35

- FANR developed RECT using Macro enabled Excel spreadsheet:
	- One tab per exposure type
	- Data tab containing all tables, graphs, etc. (locked)
	- All cells  $locked except$  inputs (in red)
	- Dropdown menus for most inputs/unit selections
	- Summary sheet summarizing inputs/outputs
	- Warning when parameters outside of expected range
- Prepared documentation to support RECT

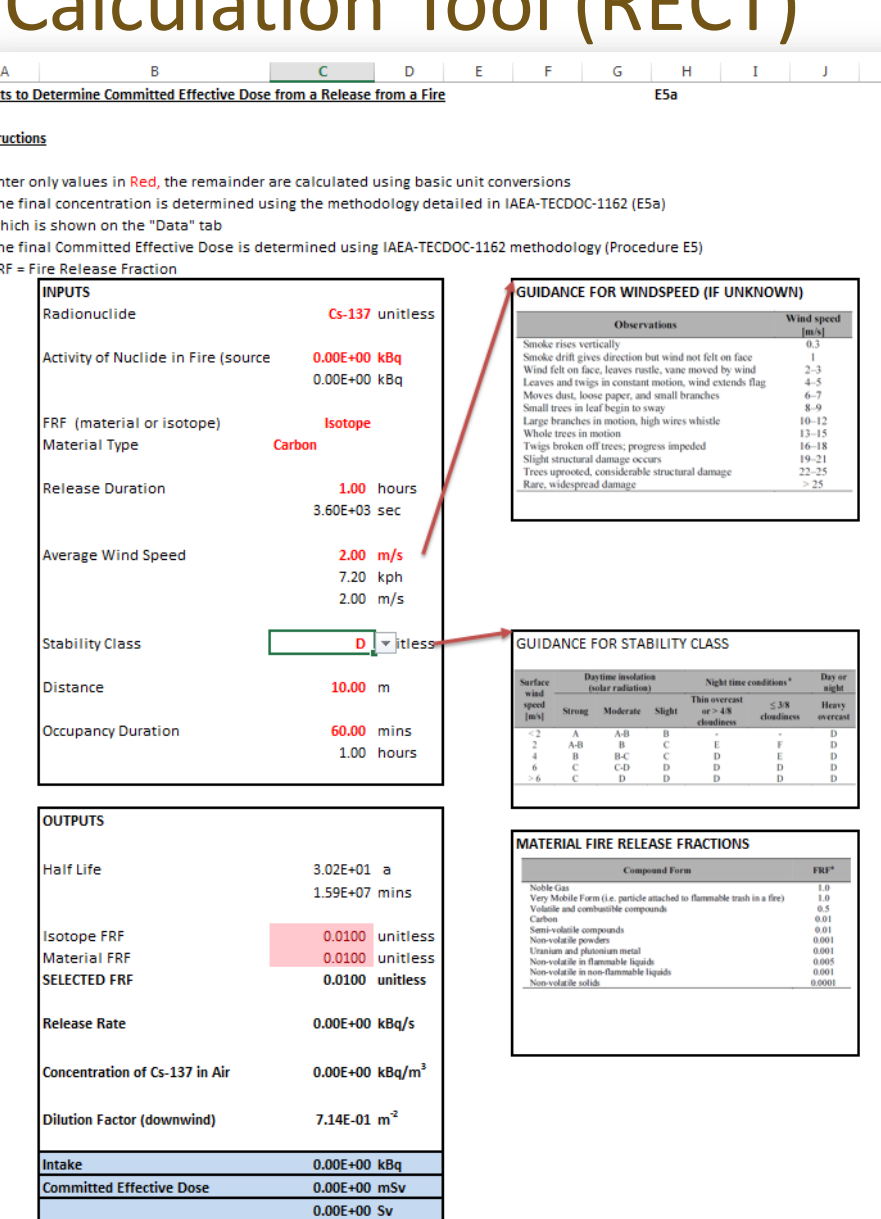

Input this Intake into IMBA to calculate a more accurate CEDE (compound specific)

**Radiological Emergency Calculation Tool (RECT)** 

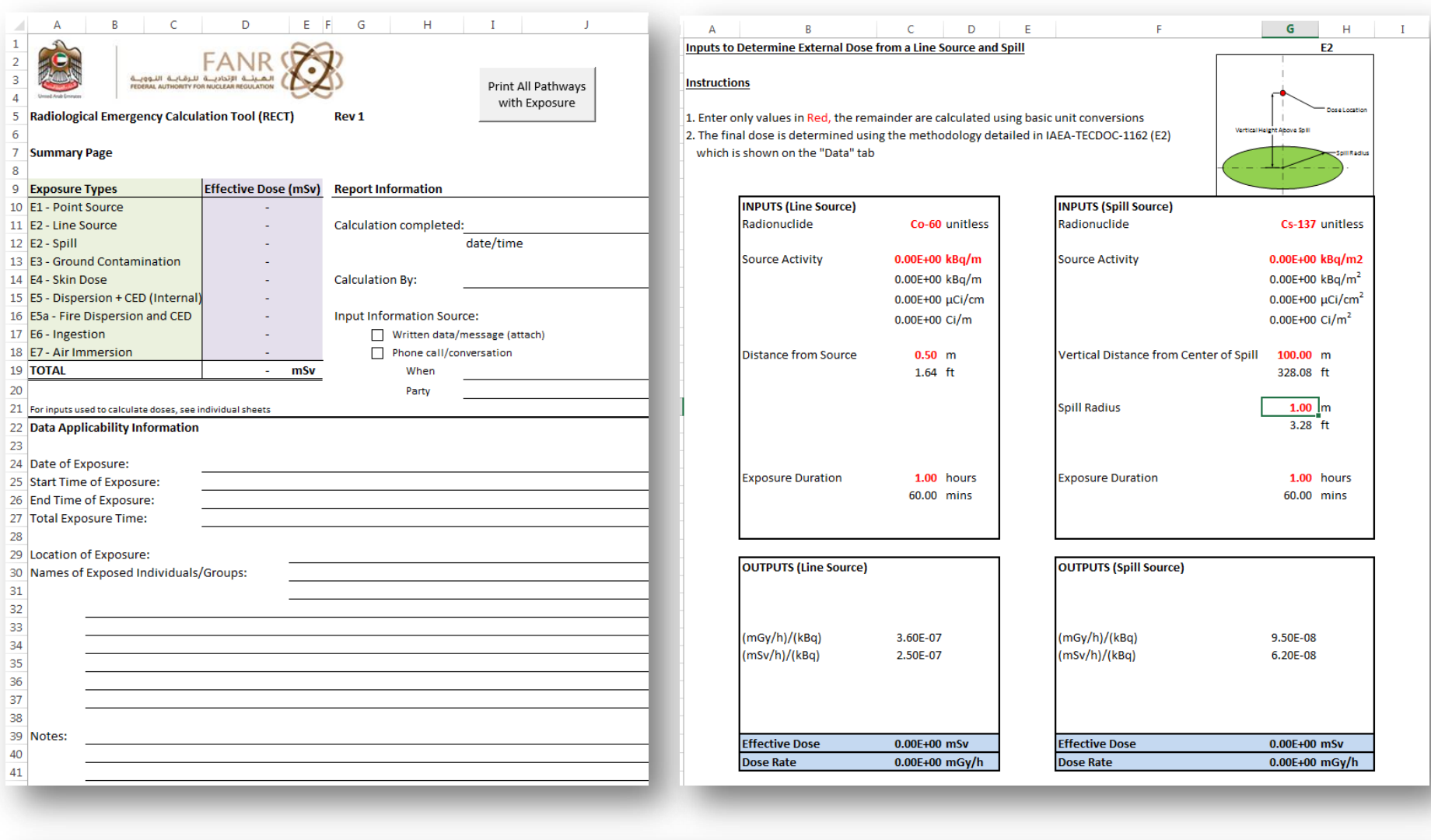

E2-Line Source and Spill

Summa

À

 $^{\circ}$ 

# **Radiological Emergency Calculation Tool (RECT)**

### **Instructions**

- 1. Enter only values in Red, the remainder are calculated using basic unit conversions
- 2. The final dose is determined using the methodology detailed in IAEA-TECDOC-1162 (E3)
- which is shown on the "Data" tab

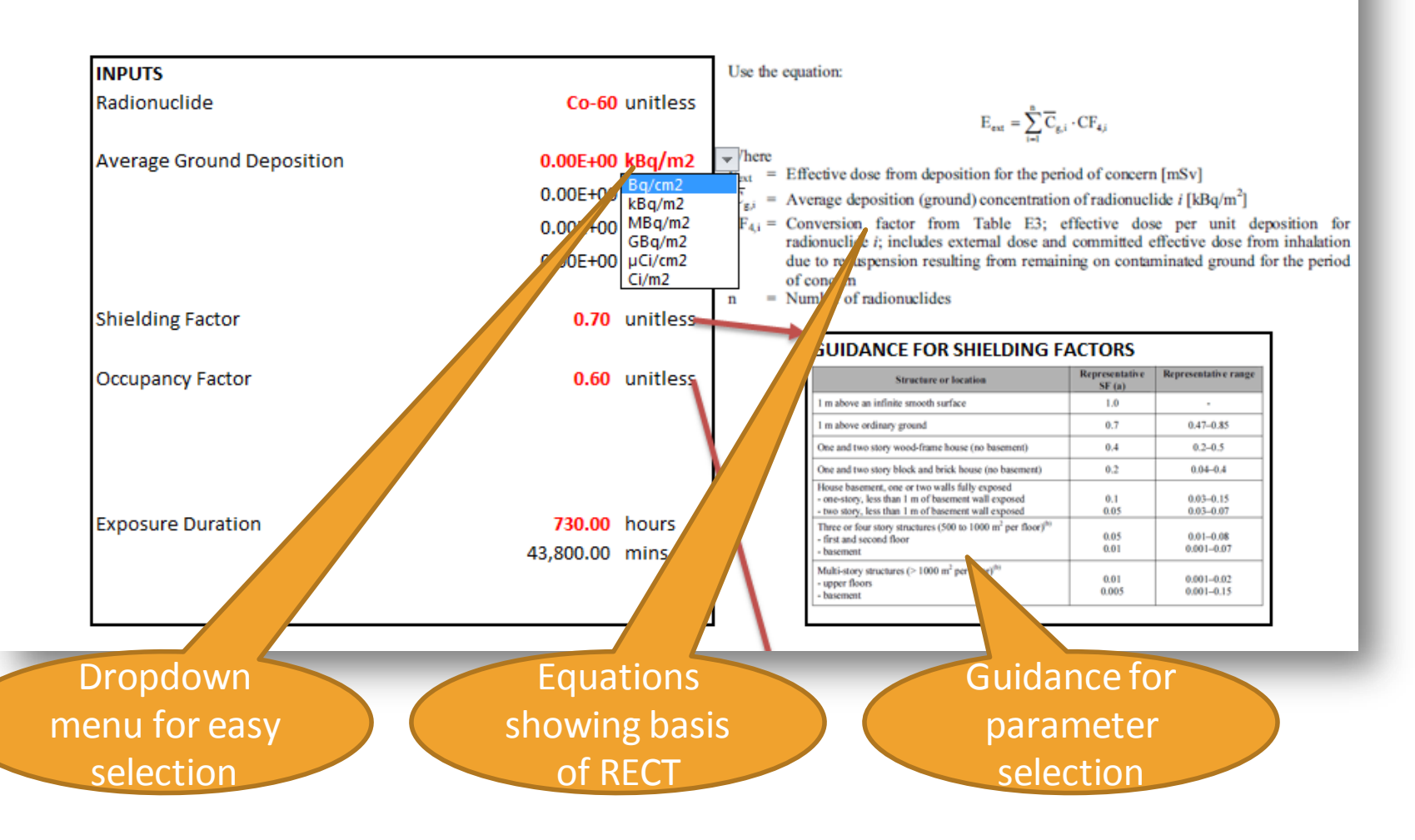

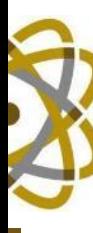

## RECT Training

- Training provided for each exposure type for selected FANR staff
- Quiz completed by each trainee after training – based on UAE type sources/scenarios
- Review class after quiz completed
- *Resulted in several changes to RECT based on user feedback:*
	- Unit conversions
	- Warnings if parameters outside of 'likely' range
	- Pictures explaining geometry types
	- Clearer wording for inputs/outputs
- Refresher training in future

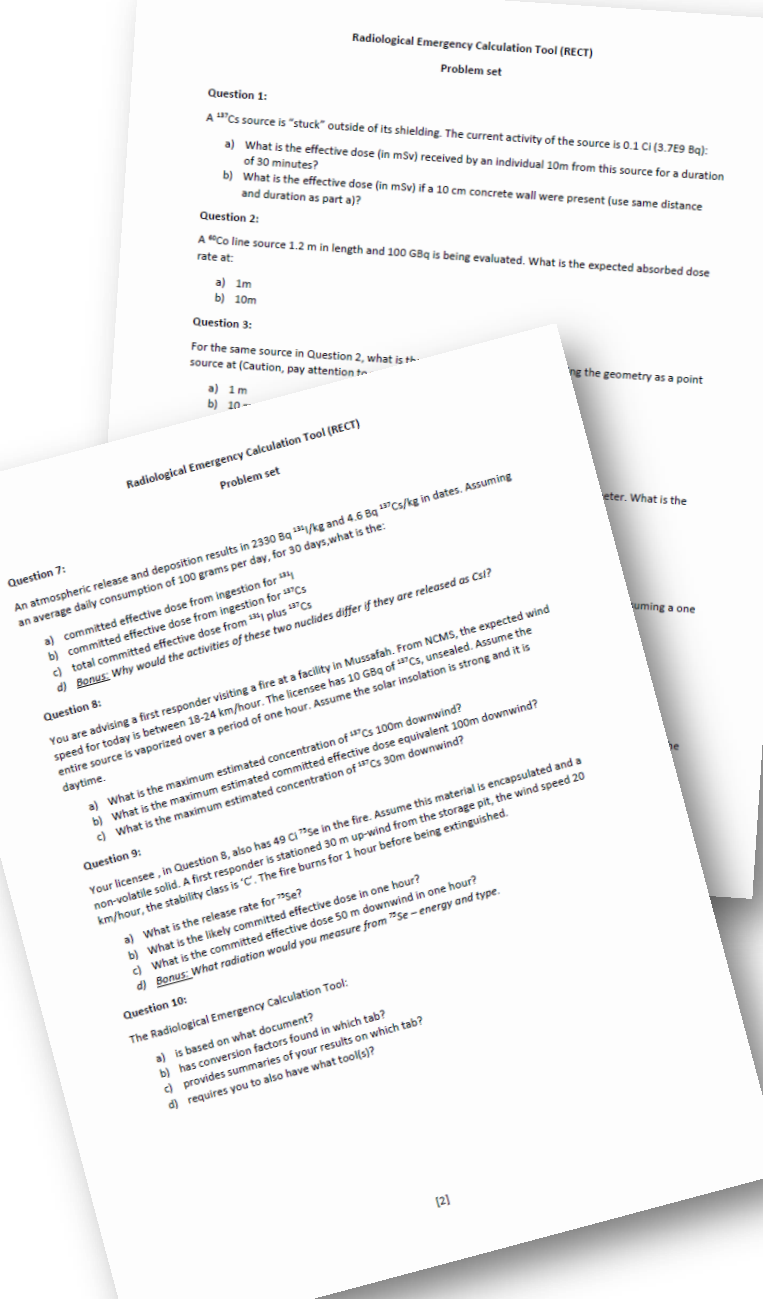

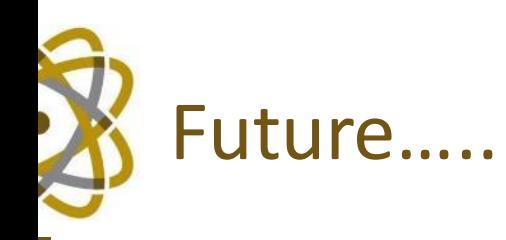

- Drills/exercises
- Refresher training
- Nuclear exercises:
	- Prior to fuel receipt
	- Prior to fuel load

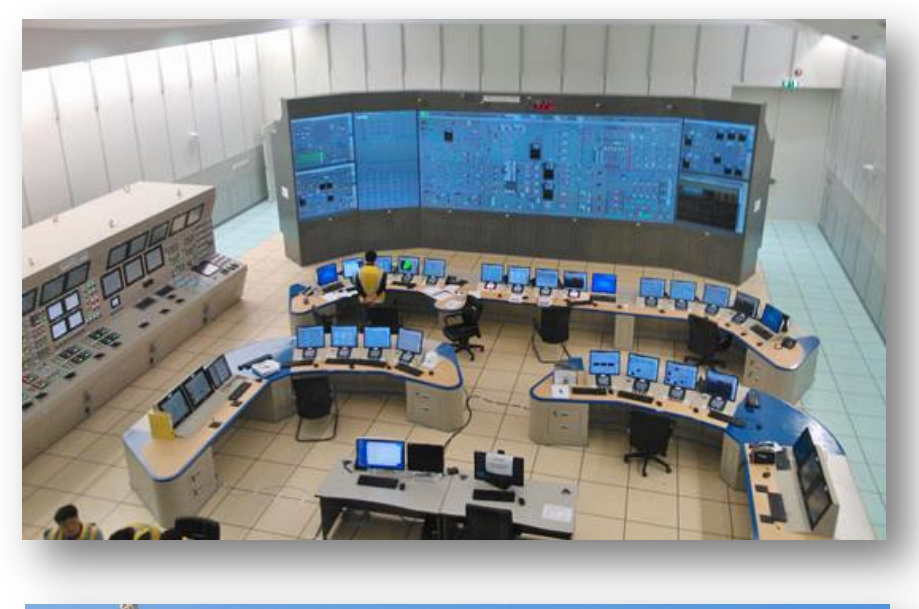

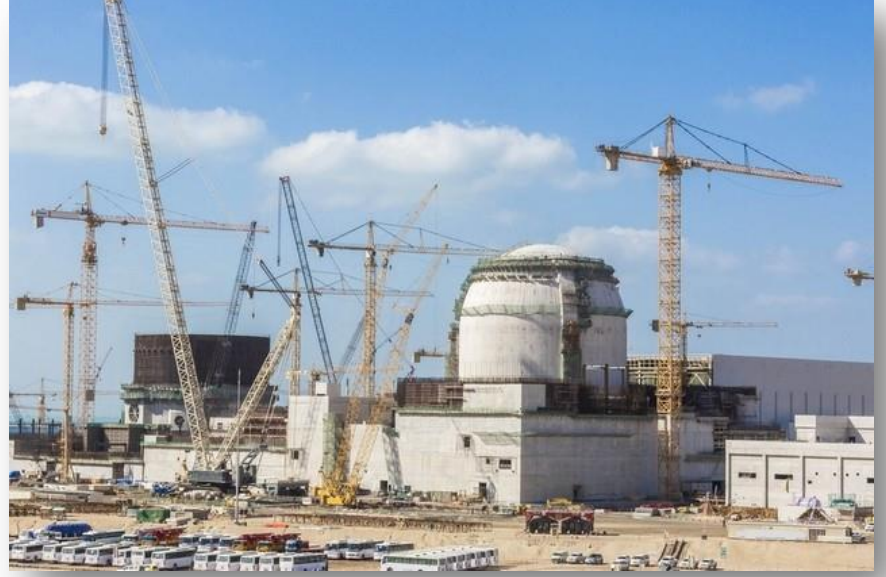

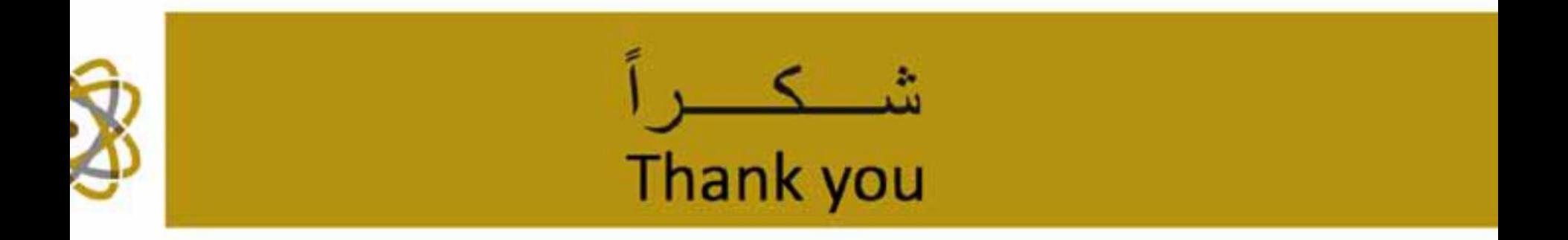